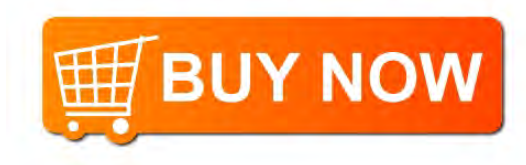

# Plantronics MDA220 USB

User Guide

plantronics.

### **Contents**

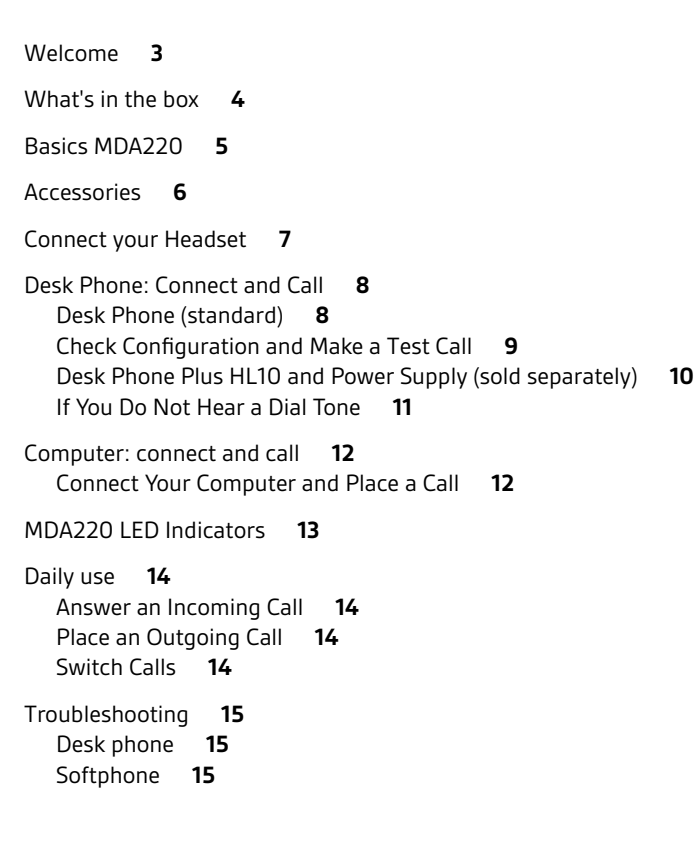

**ELE BUY NOW** 

### <span id="page-2-0"></span>Welcome

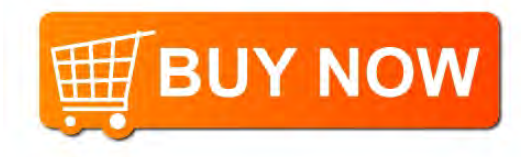

Congratulations on purchasing your new Plantronics product. This guide contains instructions for setting up and using your MDA220 USB audio switcher.

Please refer to the separate safety instructions for important product prior to installation or use of the product.

### <span id="page-3-0"></span>What's in the box

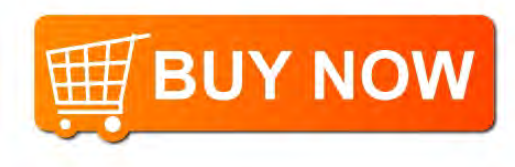

MDA 220 Audio Switcher

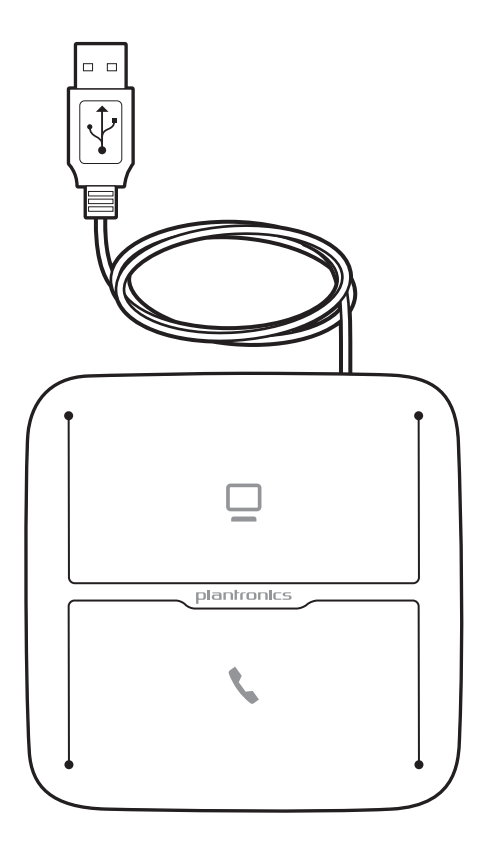

Telephone Interface Cable

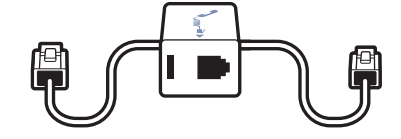

### <span id="page-4-0"></span>Basics MDA220

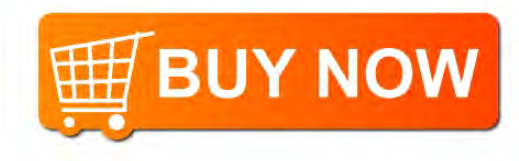

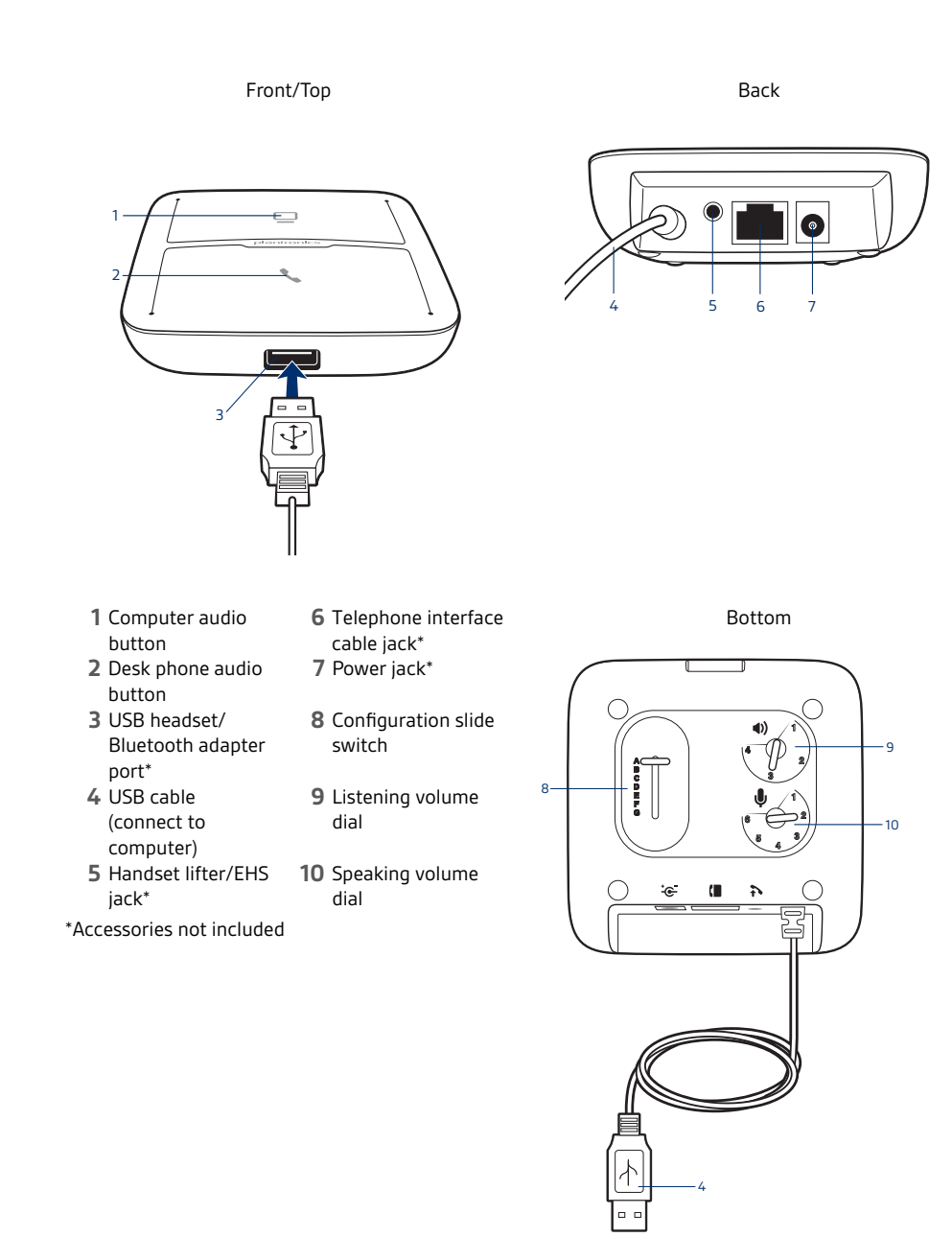

### <span id="page-5-0"></span>Accessories

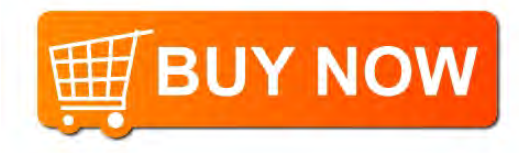

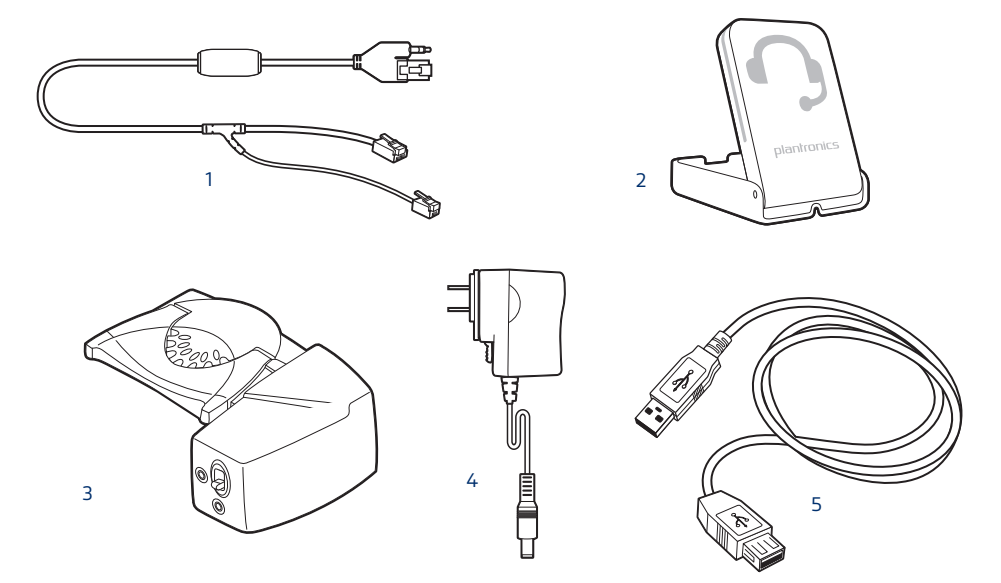

- **Electric hookswitch cable** Electronically and automatically takes your desk phone handset off hook. Enables remote call answer/end with your headset.
- **On-line indicator (OLI)** A light that flashes once a call is activated. It allows others to know when you are on a call.
- **HL10 lifter** Automatically lifts handset and returns it to the cradle. Enables remote call answer/end with your headset.
- **AC power supply** Required when using the HL10 lifter.
- **USB Extension Cable** Extends the length of the USB cable between the MDA200 and computer.

Accessories sold separately at plantronics.com/accessories

### <span id="page-6-0"></span>Connect your Headset

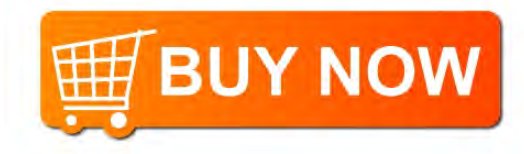

Connect your Plantronics supported USB corded headset or wireless USB headset adapter to the MDA220 USB headset port.\*

**NOTE** *Your headset will continue to function as if it were connected directly to the computer.*

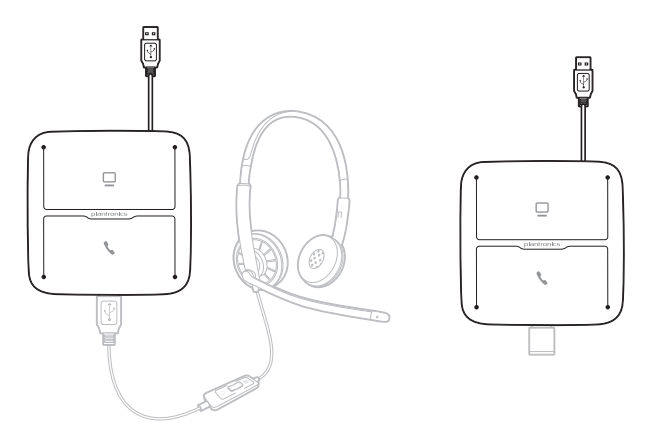

\*For a list of supported headsets and wireless USB headset adapters see plantronics.com/support

### <span id="page-7-0"></span>Desk Phone: Connect and Call

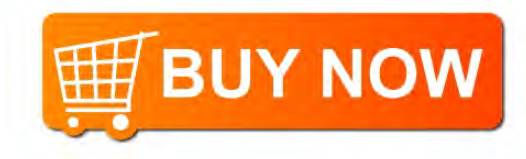

There are three options for connecting the MDA220 to your desk phone.

- Desk Phone (standard)
- Desk phone + HL10 lifter and power supply (sold separately)
- Desk phone + EHS cable (sold separately) **NOTE** *If you will be using Desk phone (standard) or Desk phone +HL10 lifter and power supply continue below. If you will be using the Desk Phone + EHS cable, refer to EHS Getting Started guide that came with your EHS cable or at* [plantronics.com/accessories](http://www.plantronics.com/accessories) *for installation instructions.*

Desk Phone (standard)

- **1** Connect one end of the telephone interface cable to the back of the switcher.
- **2** Disconnect the handset coil cord from the base of the desk phone and re-connect it to the telephone interface cable junction box.
- **3** Connect the remaining end of the telephone interface cable into the open handset port on the desk phone.

Your desk phone handset will continue to work; it's just hooked up differently.

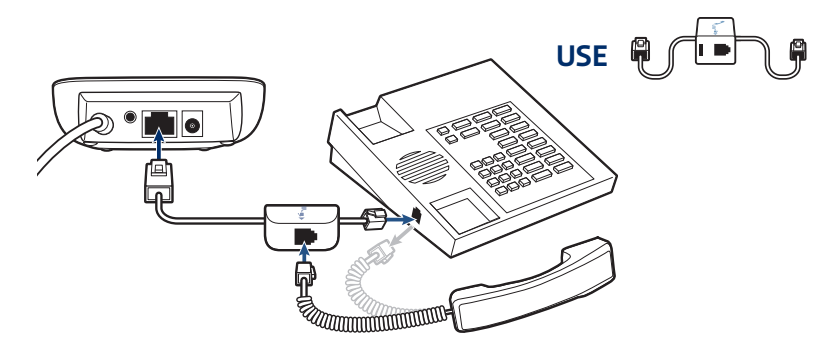

**NOTE** *If your phone has a built-in headset port, you should only use the headset port if you will not be using the HL10 lifter. In this configuration, you must press both the headset button on your phone and the call button on the headset to answer or end calls*

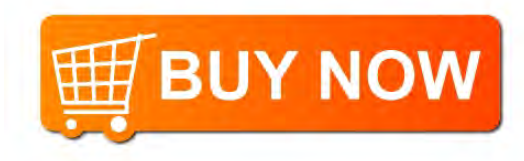

<span id="page-8-0"></span>Check Configuration and

- Make a Test Call
- **1** If your desk phone has a volume control set it to middle level-volume.
- **2** On the bottom of the switcher, ensure the configuration slide switch is set to "A", the listening volume dial is set to 3 and the speaking volume is set to "2".

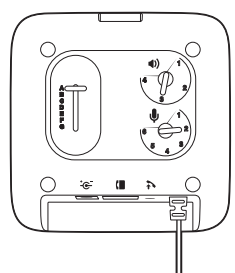

- **1** Remove the handset from the desk phone cradle (or if you connected your MDA220 product to the headset connection on the bottom of the phone, press the headset button on your phone).
- **2** While wearing your headset, press the desk phone talk button on the MDA220.

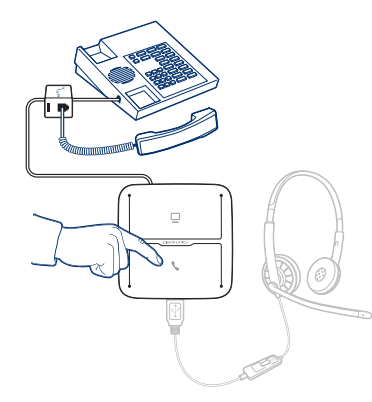

- **3** If you do not hear a dial tone adjust the configuration switch to each successive position starting with A and ending at G, until you do.
- **4** Dial a test call from the desk phone. Make sure that the person on the other end can clearly hear you. In some cases the other end will experience extreme momentary or permanent echo, in this case, you have an incorrect setting. Repeat steps 5 and 6 starting with the next candidate switch position where a dial tone is heard.
- **5** If needed, adjust the listening volume dial if the other person is too loud or distorted. Ask the person on the other end to speak at different volume levels.
- **6** If needed, adjust the speaking volume dial, while speaking at loud and medium volume levels, ask the person on the other end if the sound is reasonably free from distortion.
- **7** End call by pressing the headset call button and returning the handset to the desk phone cradle (or pressing the headset button on your phone if connected to a headset specific jack). **NOTE** *If you will be installing the HL10 lifter and power supply, continue below. If not continue with Computer: Connect and Call.*

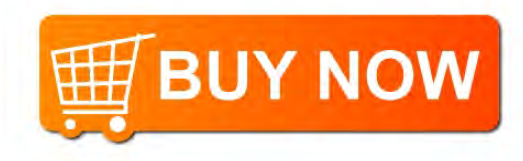

- <span id="page-9-0"></span>Desk Phone Plus HL10 and Power Supply (sold separately)
- Plug one end of the power supply into the power supply jack on the back of the MDA220 and the other end into a working power outlet.

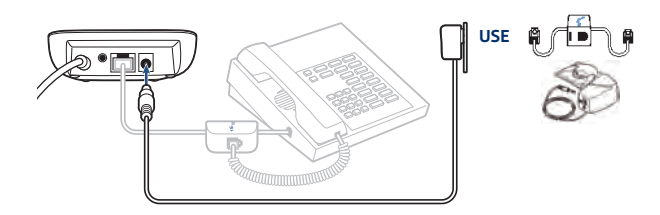

Firmly press the handset lifter power cord into the handset lifter jack.

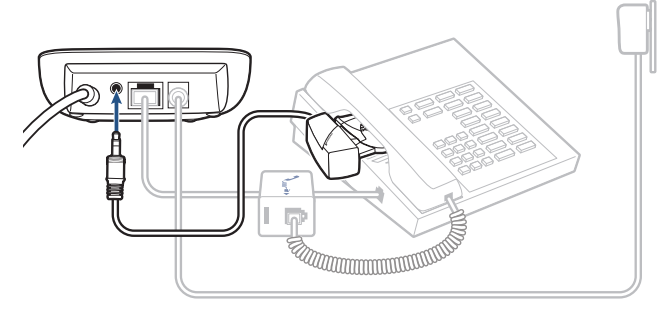

 While wearing your headset, slide the handset lifter arm until the lifter base touches the side of the phone.

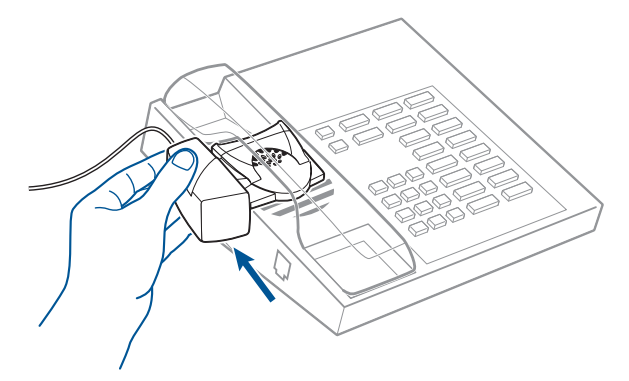

- Slide the lifter up to where it nearly touches the handset earpiece.
- Press the call button on your headset to activate the lifter.
- If you hear a dial tone the lifter is set correctly and needs no adjustment.
- Remove the protective strips from the 3 mounting tapes on the underside of the lifter.
- Gently place the lifter on the desk phone in the pre-determined position.
- Press firmly to adhere.

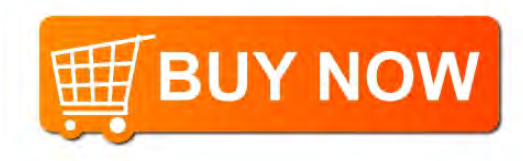

<span id="page-10-0"></span>If You Do Not Hear a Dial Tone

**1** If you do not hear a dial tone, raise the lifter height switch to the next highest position.

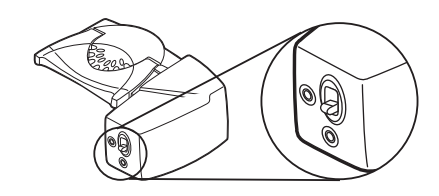

- **2** Repeat steps 3 through 6 above as necessary until you hear a dial tone.
- **3** When you hear a dial tone, secure the lifter as described in steps 7 through 9. Additional parts (If required) Use the extender arm when the headset lifter needs additional stability lifting and returning headset to cradle.

#### **Extender Arm**

- **1** Slide extender arm onto lifter.
- **2** Stabilizers can be shifted left and right. Position stabilizers on outsides of handset to gently grip the phone.

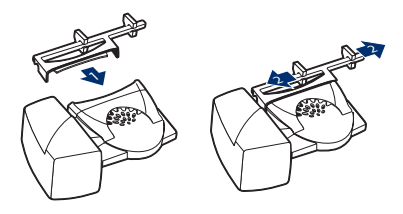

**Ringer Microphone**

Use ringer microphone only when the telephone speaker is not located directly under the handset,

- **1** Remove cover from ringer microphone jack on the back of lifter .
- **2** Connect ringer to microphone plug.
- **3** Place ringer microphone over phone speaker. Remove adhesive tape and attach.

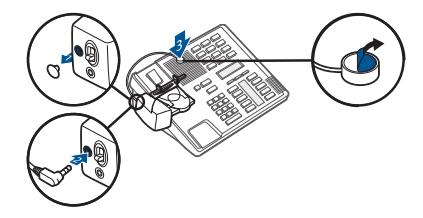

**For Nortel Phones Only**

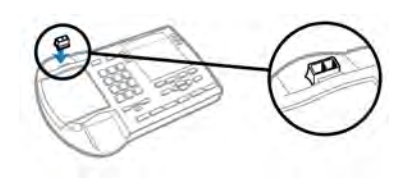

### <span id="page-11-0"></span>Computer: connect and call

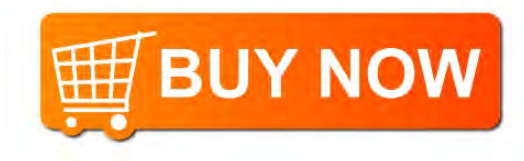

Connect Your Computer and Place a Call

**1** Connect the USB cable from the MDA220 to the computer. The computer talk button LED will be solid green.

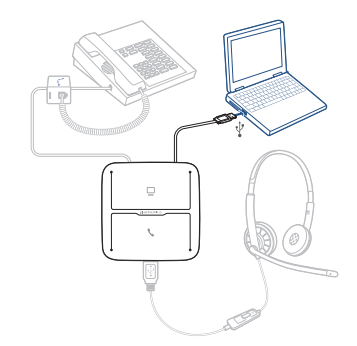

**2** While wearing headset, dial test call from computer softphone.

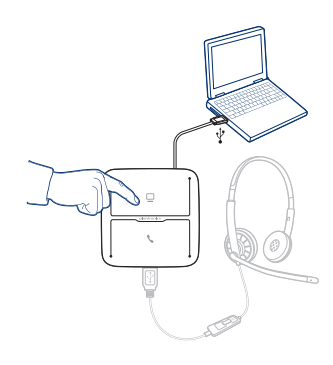

**3** End call by pressing the computer talk button on the MDA220. **NOTE** *To use the call feature with a softphone on th PC you will need to install Plantronics Hub. See*  [plantronics.com/software](https://www.plantronics.com/software)

### <span id="page-12-0"></span>MDA220 LED Indicators

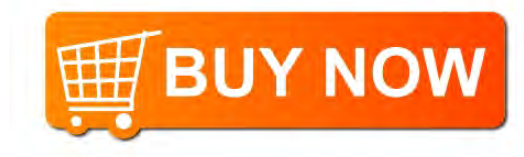

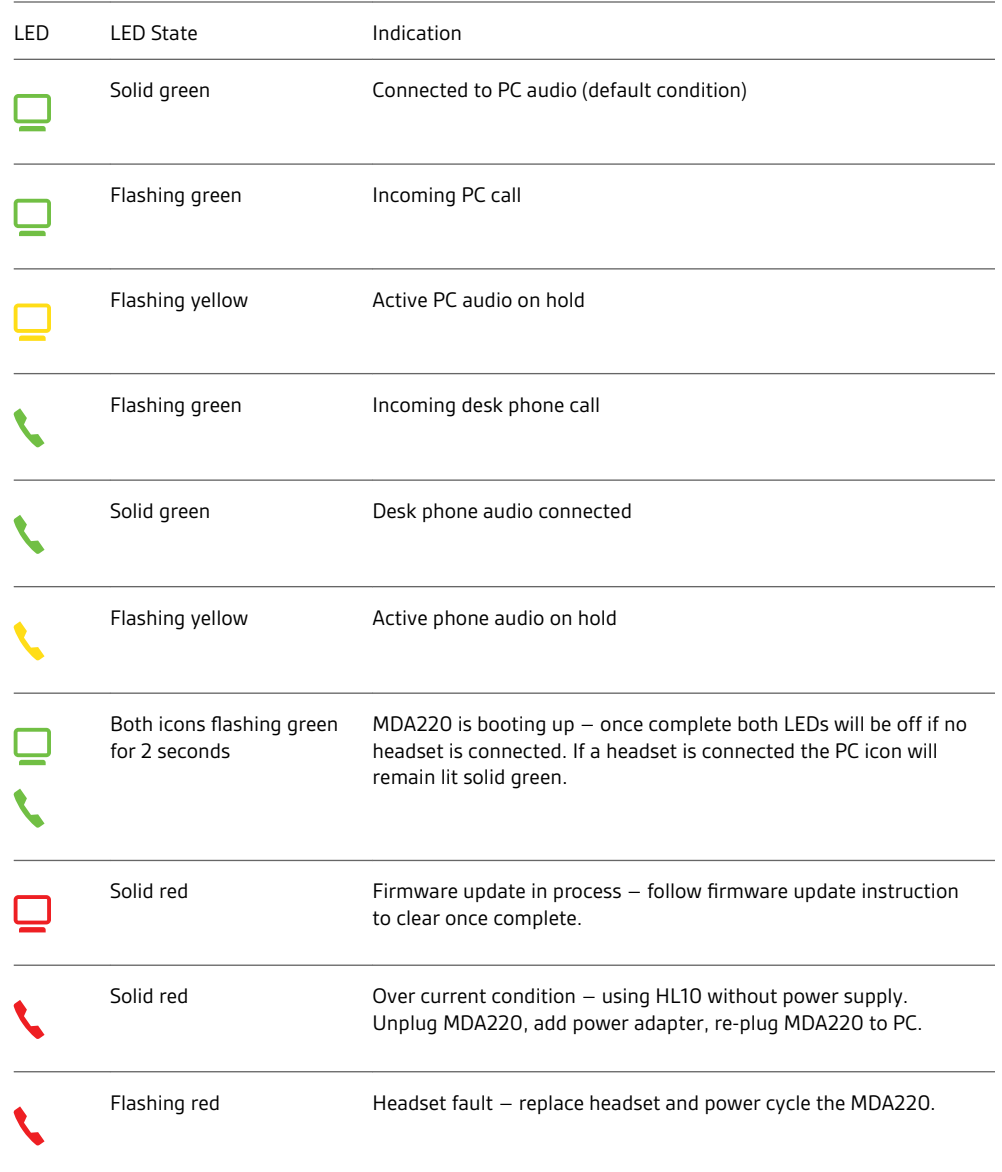

When you press one of the two buttons, you are opening a phone line/audio channel. Depending on the circumstances, you won't necessarily hear a dial tone until you've dialed from your phone. The buttons allow you to switch to a different phone line/channel.

## <span id="page-13-0"></span>Daily use

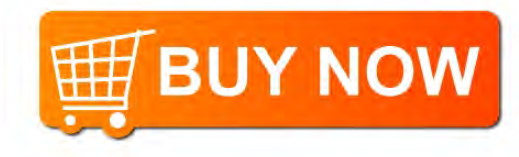

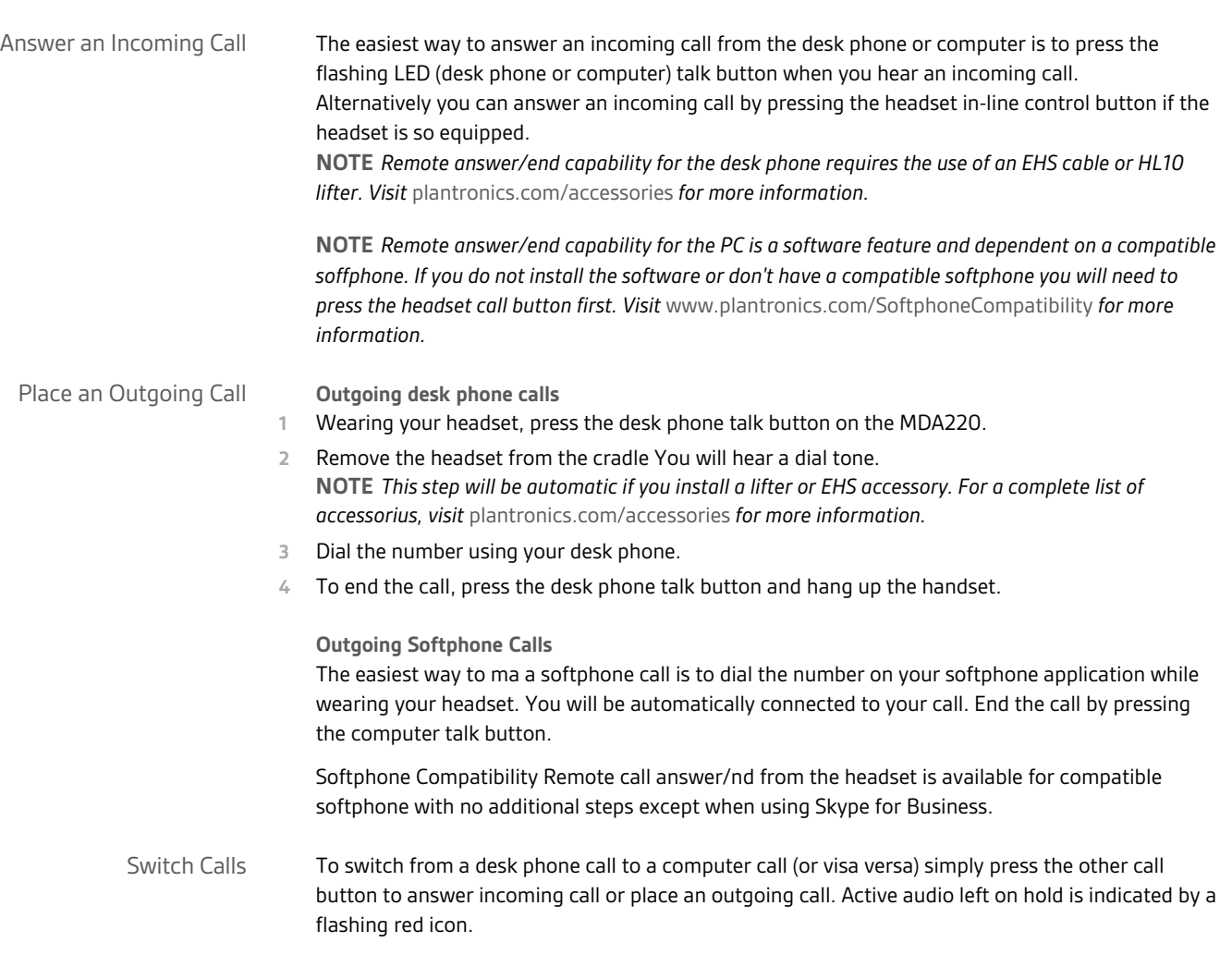

## <span id="page-14-0"></span>Troubleshooting

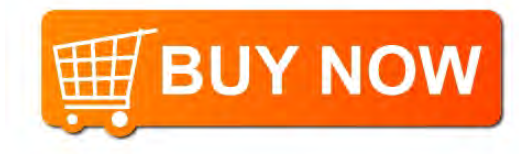

Desk phone

Softphone

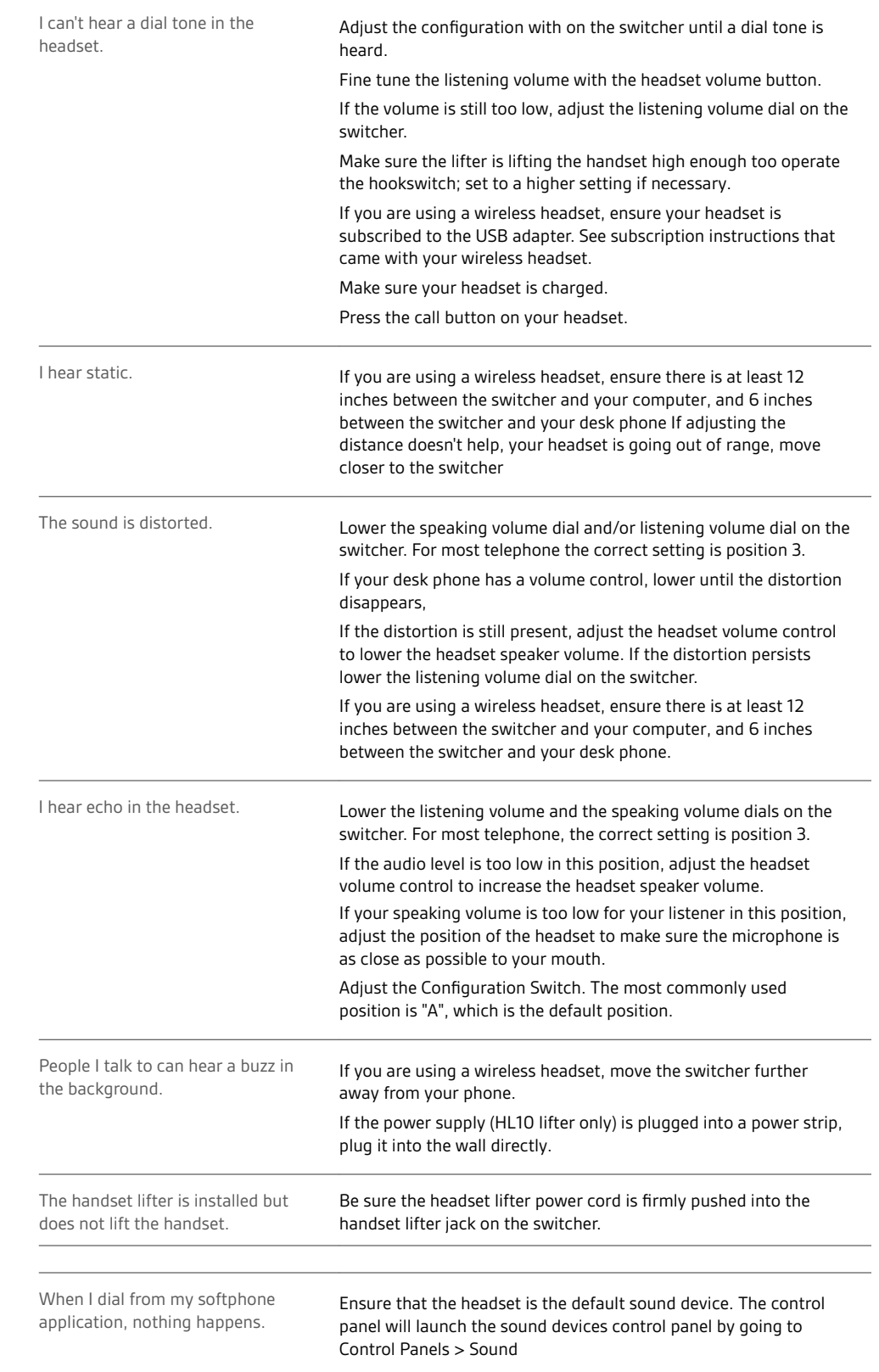

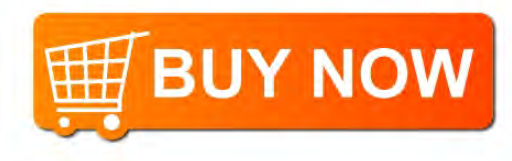

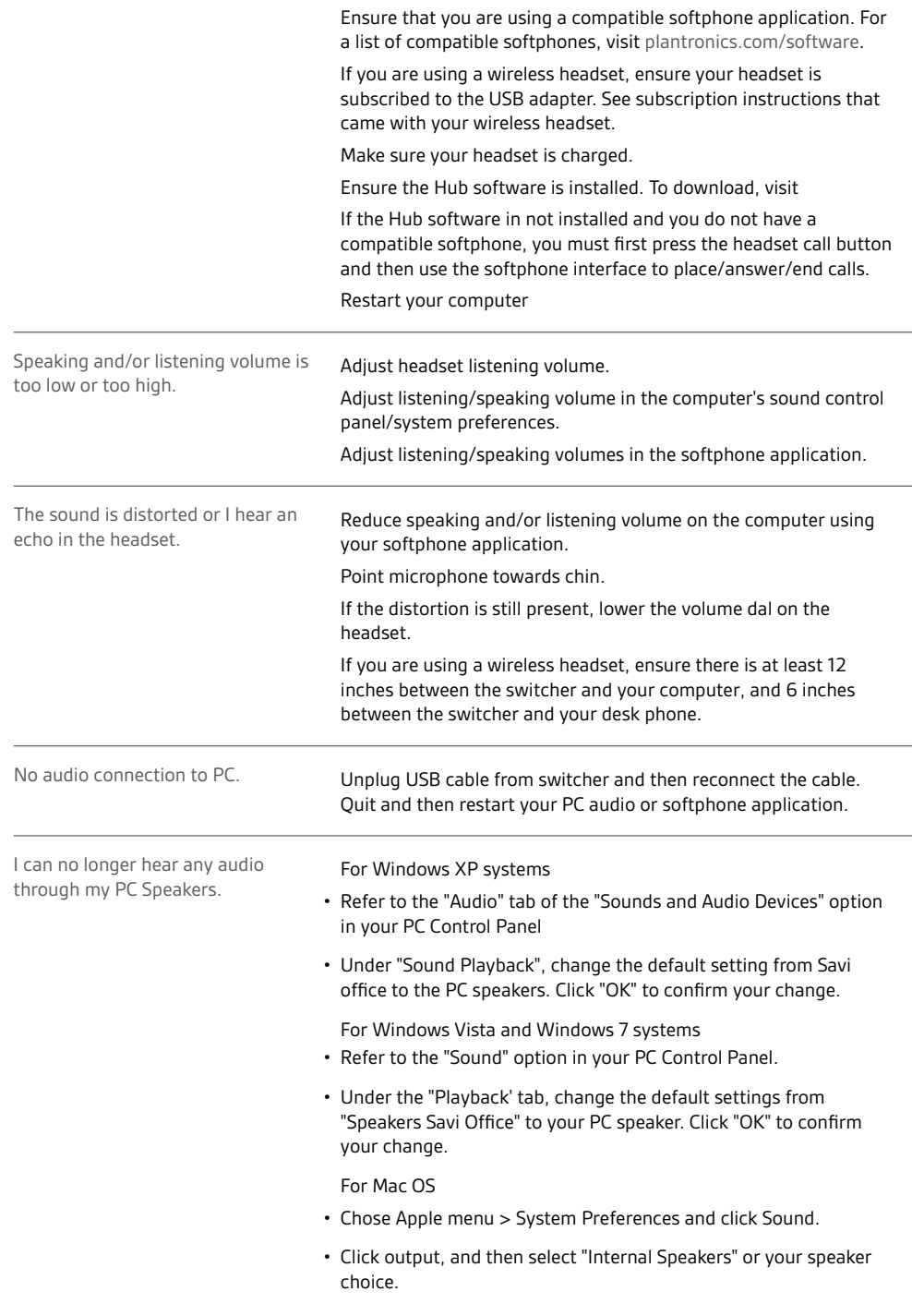

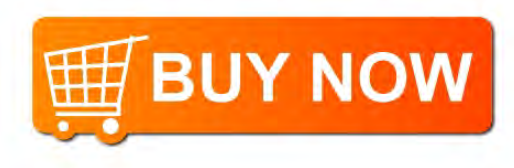

#### **NEED MORE HELP?**

**plantronics.com/support**

### plantronics.

Simply Smarter Communications™

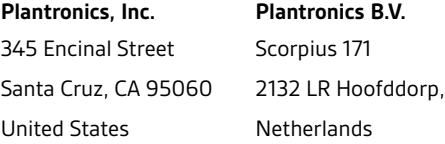

© 2107 Plantronics, Inc. All rights reserved. Plantronics, the logo design, MDA200, and HL10 are trademarks or registered trademarks of Plantronics, Inc.<br>Windows, Windows 7, Windows Vista, and Windows XP are registered tra trademark of Nortel Networks. Skype is a registered trademark of Skype Limited. Apple and Mac OS are trademarks of Apple Computer, Inc. registered in<br>the US and other countries. All other trademarks are property of their r

207844-06 (02.17)

plantronics.